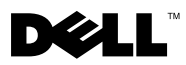

# Informationen zu Warnungen

WARNUNG: Mit WARNUNG wird auf eine potenziell gefährliche Situation hingewiesen, die zu Sachschäden, Verletzungen oder zum Tod führen könnte.

# Dell Precision™ T5500/T5500n Informationen zur Einrichtung und zu Funktionen

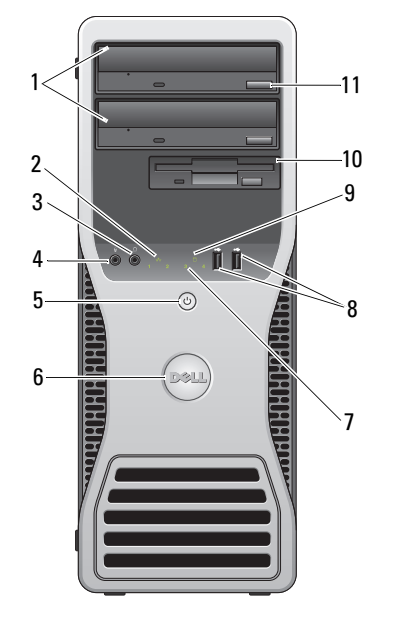

#### Tower — Vorder- und Rückansicht

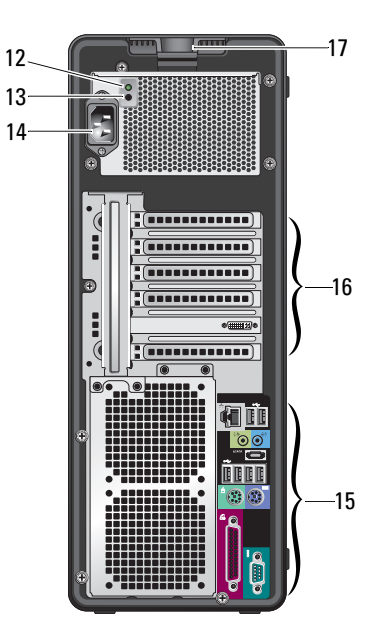

- 
- 3 Kopfhöreranschluss 4 Mikrofonanschluss
- 5 Betriebsschalter,Betriebsanzeige 6 Drehbares Dell-Emblem
- 
- 1 Optische Laufwerke (2) 2 Verbindungsintegritätsanzeige
	-
	-
- 7 Diagnoseanzeigen (4) 8 USB-2.0-Anschlüsse (2)

Februar 2009 Modell: DCTA0C397MA01

- 9 Aktivitätsanzeige für Laufwerk 10 FlexBay-Schacht
- 11 Auswurftaste für das optische Laufwerk 12 Diagnoseanzeige Stromversorgung
- 13 Diagnosetaste Stromversorgung 14 Netzstromanschluss
- 15 Anschlüsse auf der Rückseite 16 Erweiterungssteckplätze (6)
- 17 Abdeckungs-Entriegelungsriegel und halbringförmiger Bügel für ein Vorhängeschloss
- 
- 
- 
- 

#### Desktop-Computer — Vorderansicht

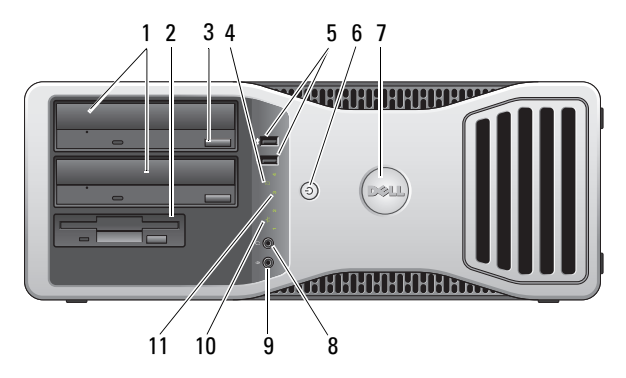

- 1 Optische Laufwerke (2) 2 FlexBay-Schacht
- 3 Auswurftaste für das optische Laufwerk
- 
- 7 Drehbares Dell-Emblem 8 Kopfhöreranschluss
- 
- 11 Diagnoseanzeigen (4)
- 
- 4 Aktivitätsanzeige für Laufwerk
- 5 USB-2.0-Anschlüsse (2) 6 Betriebsschalter,Betriebsanzeige
	-
- 9 Mikrofonanschluss 10 Verbindungsintegritätsanzeige

#### Desktop-Computer — Rückansicht

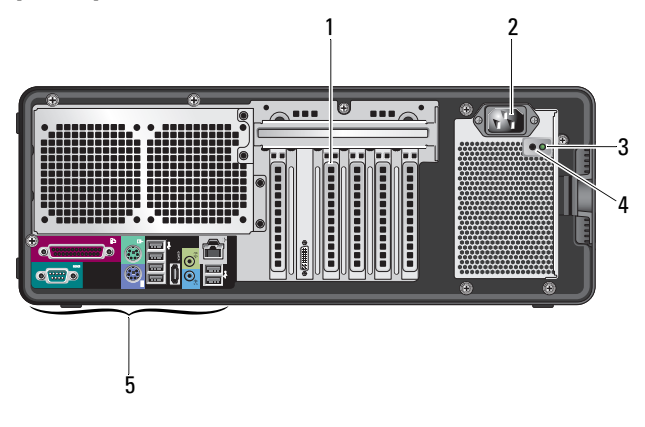

- 1 Erweiterungssteckplätze (6) 2 Netzstromanschluss
- 
- 3 Diagnoseanzeige Stromversorgung 4 Diagnosetaste Stromversorgung
- 5 Anschlüsse auf der Rückseite

## Tower und Desktop-Computer — Anschlüsse auf der Rückseite

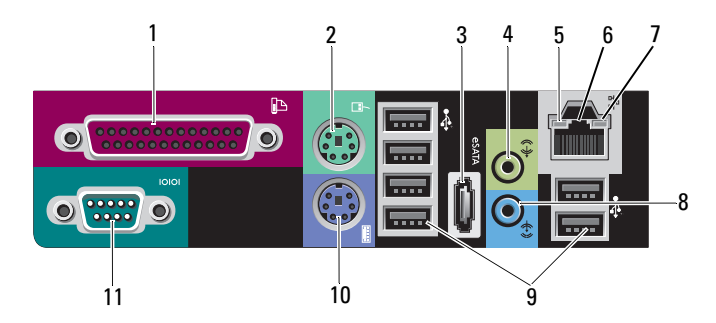

- 1 Parallelanschluss 2 PS/2-Mausanschluss
- 3 eSATA-Anschluss 4 Line-out-Anschluss
- 5 Netzwerkaktivitätsanzeige 6 Netzwerkstecker
- 7 Verbindungsintegritätsanzeige 8 Line-in-Anschluss
- 9 USB 2.0-Anschlüsse (6) 10 PS/2-Tastaturanschluss
- 
- 
- 
- -

11 Serieller Anschluss

### Setup-Kurzanleitung

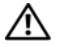

WARNUNG: Bevor Sie gemäß den in diesem Abschnitt beschriebenen Anleitungen verfahren, lesen Sie zunächst die Sicherheitshinweise in der entsprechenden Dokumentation im Lieferumfang Ihres Computers. Weitere Informationen zu empfohlenen und bewährten Praktiken finden Sie unter www.dell.com/regulatory\_compliance.

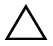

VORSICHT: Stellen Sie Ihren Computer nicht an einem Ort auf, der nicht oder nur eingeschränkt belüftet ist. Eine Einschränkung des Luftstroms kann zu einer Beeinträchtigung der Computerleistung und möglicherweise zur Überhitzung des Computers führen. Wenn Sie den Computer in einer Raumecke auf einem Tisch platzieren, sollten Sie einen Abstand von mindestens 5,1 cm zwischen der Rückseite des Computers und der Wand frei lassen, um den für eine ordnungsgemäße Belüftung erforderlichen Luftstrom zu gewährleisten.

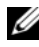

ANMERKUNG: Reinigen Sie das Gitter auf der Rückseite des Computers, sobald sich dort Staub angesammelt hat.

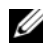

**ANMERKUNG:** Einige Komponenten sind möglicherweise nicht im Lieferumfang enthalten, wenn Sie diese nicht bestellt haben.

1 Schließen Sie den Monitor mit einem der folgenden Kabel an.

- a Y-Adapterkabel für den Anschluss von zwei Bildschirmen
- b Weißes DVI-Kabel

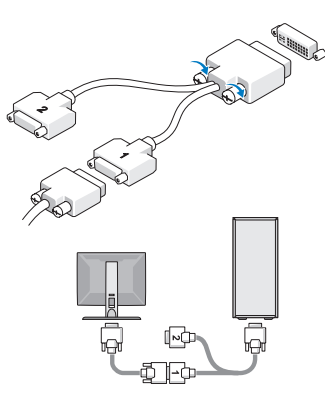

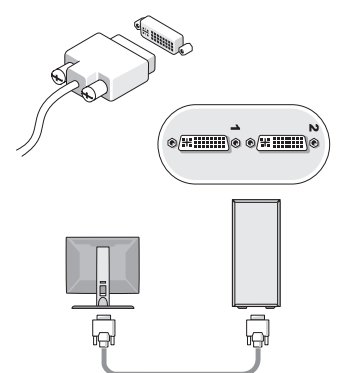

c Blaues VGA-Kabel

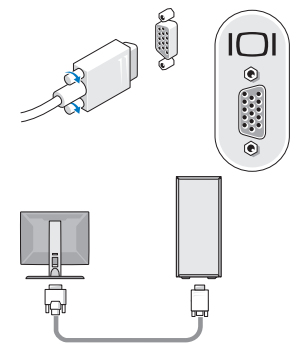

e DisplayPort-Kabel

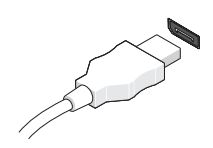

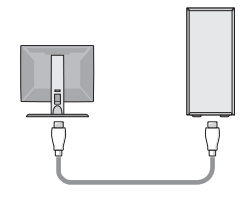

d Blaues VGA-Kabel zu einem DVI-Adapter

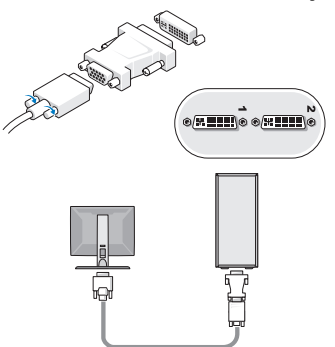

f DisplayPort-Kabel zu einem DVI-Adapter

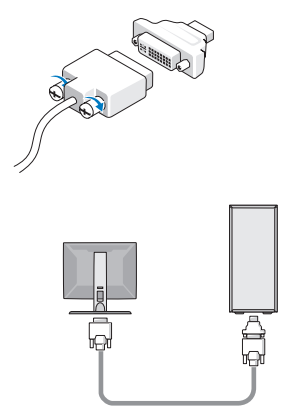

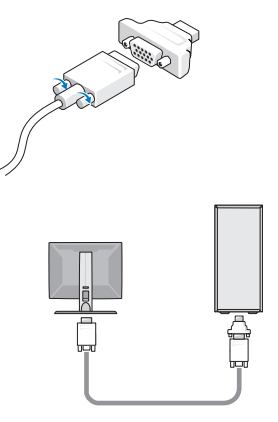

3 Schließen Sie das Netzwerkkabel an. 4 Schließen Sie das Modem an

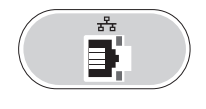

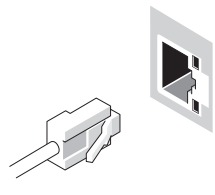

5 Schließen Sie das/die Stromkabel an. 6 Drücken Sie die Netzschalter am

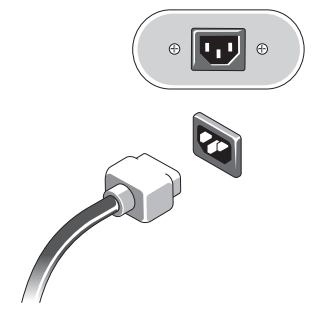

g DisplayPort-Kabel zu einem VGA-Adapter 2 Schließen Sie ein USB-Gerät an, z. B. eine Tastatur oder eine Maus.

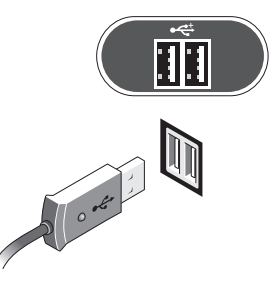

(falls installiert).

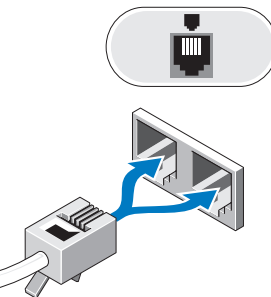

Bildschirm und am Computer.

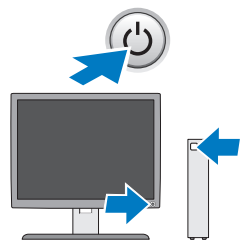

## Technische Daten

**ZANMERKUNG:** Die folgenden Angaben enthalten nur die technischen Daten, die laut Gesetz im Lieferumfang Ihres Computers enthalten sein müssen. Eine vollständige und aktuelle Übersicht der technischen Daten finden Sie unter support.dell.com.

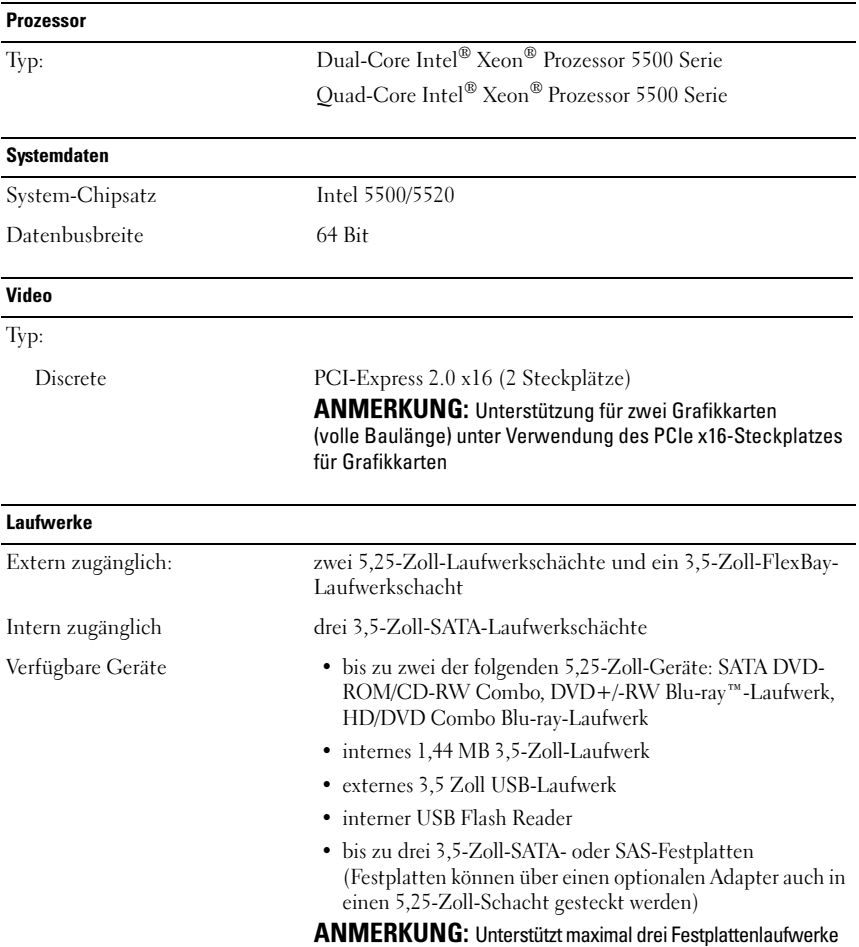

#### Bedienelemente und Anzeigen

Vorderseite des Computers:

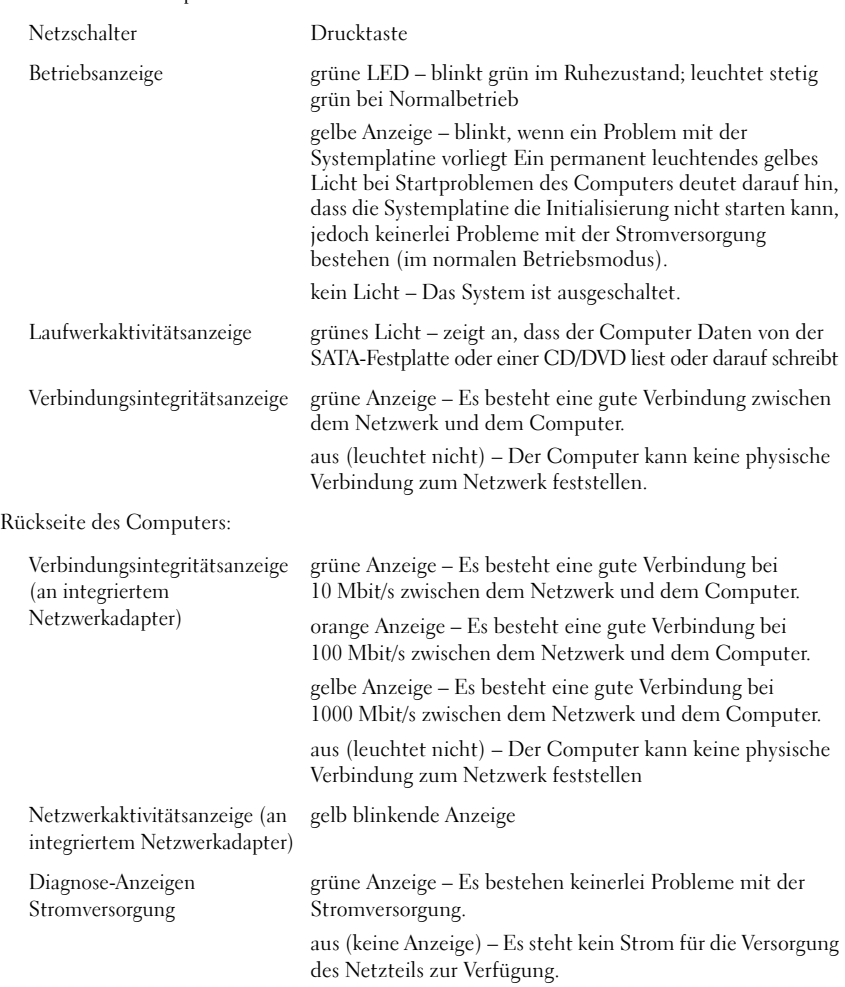

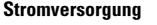

Stromversorgung (Wechselstrom)

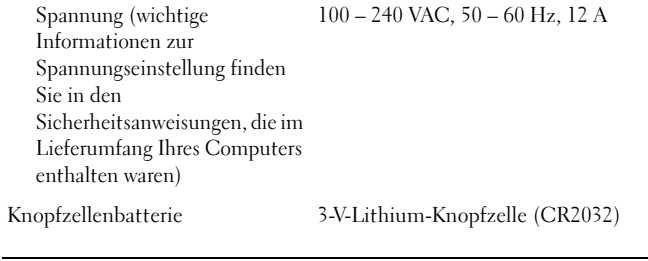

#### Abmessungen und Gewicht

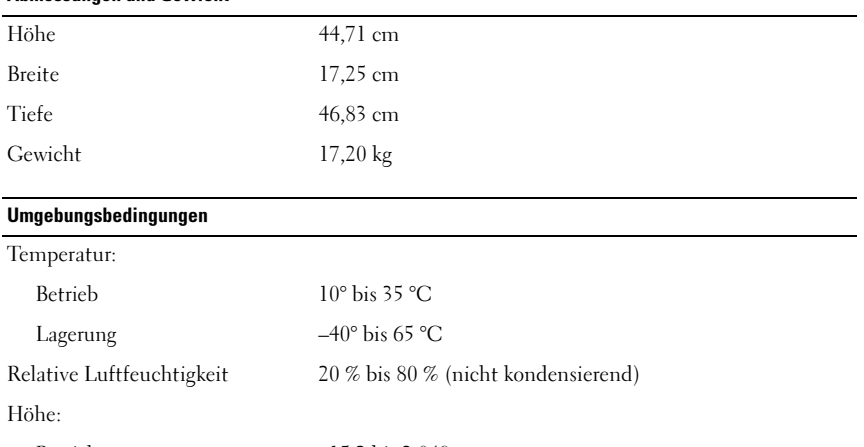

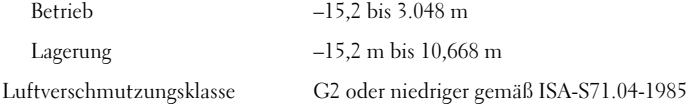

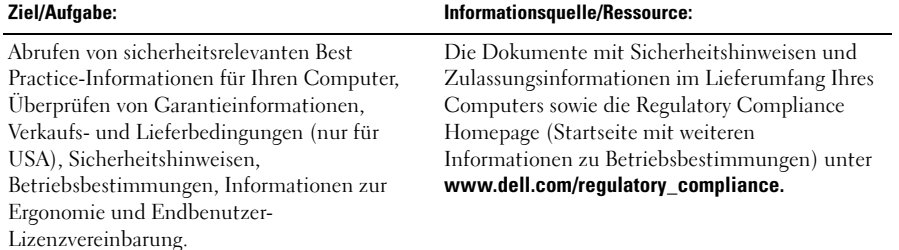

#### Weitere Informationen und Ressourcen

\_\_\_\_\_\_\_\_\_\_\_\_\_\_ Die Vervielfältigung dieser Materialien in jeglicher Weise ohne vorherige schriftliche Genehmigung von **Irrtümer und technische Änderungen vorbehalten. © 2009 Dell Inc. Alle Rechte vorbehalten. Gedruckt in Irland.**

Dell Inc. ist strengstens untersagt.

In diesem Text verwendete Marken: *Dell*, das *DELL*-Logo und *Dell Precision* sind Marken von Dell Inc.; Intel ist eine Marke der Intel Corporation in den Vereinigten Staaten *und anderen Ländern. Blu-ray Disc* ist eine eingetragene Marke der Blu-ray Disc Association.

Alle anderen in dieser Dokumentation genannten Marken und Handelsnamen sind Eigentum der entsprechenden Hersteller und Firmen. Dell Inc. verzichtet auf alle Besitzrechte an Marken und Handelsnamen, die nicht ihr Eigentum sind.